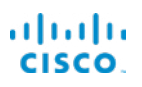

# Cisco 7800 系列 IP 电话 インストリック 快速入门指南

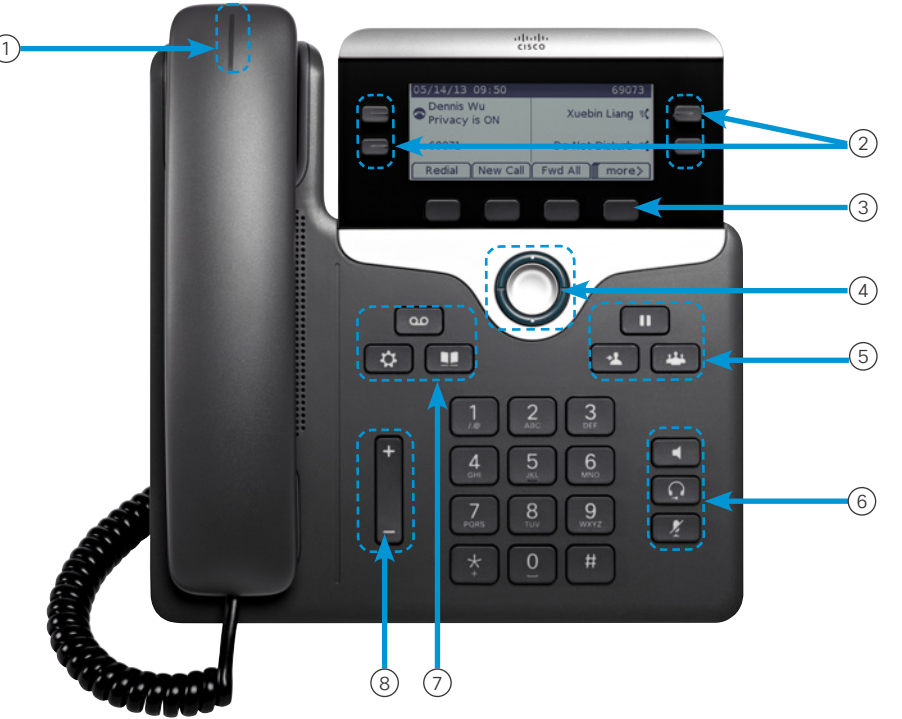

# 您的电话

- 图片所示为 Cisco 7841 IP 电话。
- $\odot$  来电或语音邮件指示灯
- 2 线路和功能按键
- <sup>3</sup> 软键
- 4 导航(导航环和选择按键)
- <sup>5</sup> 保留、转接,以及会议按键
- <sup>6</sup> 免提话筒、头戴式耳机,以及静音按键
- 7 语音邮件、应用程序,以及目录按键
- 8 音量按键

# 线路和功能按键

使用线路和功能按键可查看线路上的呼叫或访问特定功能, 例如"快速拨号"。

按键将发亮以指示状态:

- · 图 绿色,稳定:当前呼叫
- ■ 绿色, 闪烁: 保留的呼叫
- · **1**號拍色,稳定:隐私线路在使用中
- $\Box$ 琥珀色, 闪烁: 来电
- ■ 红色, 稳定: 远程线路在使用中
- ■ 红色, 闪烁: 远程线路处于保留状态

### 发出呼叫

输入号码并拿起听筒。

#### 应答呼叫

按闪烁的琥珀色线路按键。

#### 将呼叫置于保留状态

- 1. 按保留
- 2. 要恢复保留的呼叫,请再次按保留。

#### 查看您的最近通话

- 1. 按应用程序
- 2. 滚动然后选择最近通话。
- 3. 选择要查看的线路。

# 将其他人添加到呼叫 (7811)

- 1. 从活动呼叫中, 按会议
- 2. 按呼叫,选择某个保留的呼叫,然后按是。

# 将其他人添加到呼叫(7821、7841、7861)

- 1. 从活动呼叫中, 按会议
- 2. 选择某个保留的呼叫,然后按是。

### almha CISCO.

# Cisco 7800 系列 IP 电话 インストリック 快速入门指南

#### 将呼叫转接到其他人

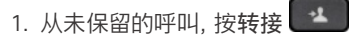

- 2. 输入其他人的电话号码。
- 3. 再次按转接。

# 使用头戴式耳机发出呼叫

- 1. 插入头戴式耳机。
- 2. 使用键盘输入号码。
- 3. 按头戴式耳机

## 使用免持话筒发出呼叫

- 1. 使用键盘输入号码。
- 2. 按免提话筒

# 使音频静音

1. 按静音

2. 再次按静音则会关闭静音功能。

# 收听语音留言

按下留言 并根据语音提示操作。要检查特定线路上的 留言,请先按相应的线路按键。

## 前转所有呼叫

1. 选择一条线路并按前转所有。

- 2. 拨打要前转至的号码,或按语音信箱。
- 3. 返回时, 按关闭前转。

## 在呼叫中调节音量

在使用电话时,按音量 第二 第二 按键的上部或下部可 调节听筒、头戴式耳机或免提话筒的音量。

# 调节振铃音音量

未使用电话时, 按音量 【 <sup>十】</sup>按键的上部或下部可 调节铃声音量。

#### 更换铃声

#### 1. 按应用程序

- 2. 选择首选项 > 铃声。
- 3. 选择一条线路。
- 4. 滚动浏览铃声列表,并按播放试听样例。
- 5. 按设置和应用以保存您的选择。

#### 调节屏幕对比度

- 1. 按应用程序
- 2. 选择首选项 > 对比度。
- 3. 按上部按键增高对比度,或按下部按键降低对比度。
- 4. 按保存。

# 调节屏幕背景光

- 1. 按应用程序
- 2. 选择首选项 > 背景光。
- 3. 按"开"打开背景光, 或按"关"关闭背景光。

# 用户指南

请登录以下网址, 查看完整的用户手册: [http://www.cisco.](http://www.cisco.com/c/en/us/support/collaboration-endpoints/unified-ip-phone-7800-series/products-user-guide-list.html) [com/c/en/us/support/collaboration-endpoints/unified-ip](http://www.cisco.com/c/en/us/support/collaboration-endpoints/unified-ip-phone-7800-series/products-user-guide-list.html)[phone-7800-series/products-user-guide-list.html](http://www.cisco.com/c/en/us/support/collaboration-endpoints/unified-ip-phone-7800-series/products-user-guide-list.html)。

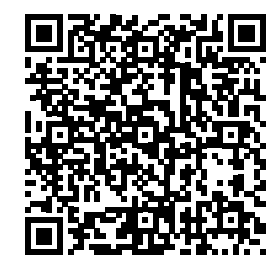